# Oracle Centrally Managed Users (CMU)

Real-World Lessons Learned

August 2023 Stefan Oehrli

## Stefan Oehrli – Data Platforms

#### stefan.oehrli@accenture.com

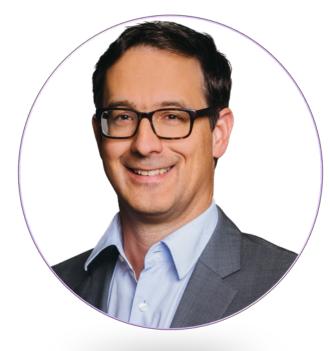

#### Tech Architecture Manager

- Since 1997 active in various IT areas
- More than 25 years of experience in Oracle databases
- Focus: Protecting data and operating databases securely
  - Security assessments and reviews
  - Database security concepts and their implementation
  - Oracle Backup & Recovery concepts and troubleshooting
  - Oracle Enterprise User and Advanced Security, DB Vault, ...
  - Oracle Directory Services
- Co-author of the book The Oracle DBA (Hanser, 2016/07)

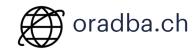

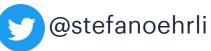

<text><text><text><text><text><text><text><text>

**Oracle ACE** 

Terraform

ASSOCIATE

HashiCor

Pro

#### **DATA PLATFORMS**

**WHY?** We are the game changer for our client's data platform projects

**HOW?** Maximum automation, maximum efficiency, maximum quality!

**WHAT?** We build innovative data platforms based on our blueprints, assets and tools.

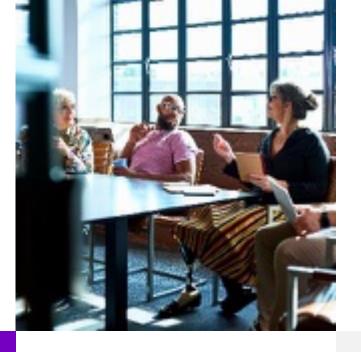

#### **3 key benefits**

1 Architecture expertise from hands-on projects

2 Delivery of tailor-made data platforms

3 Integrated Teams - Like a Rowing team, perfect alignment and interaction.

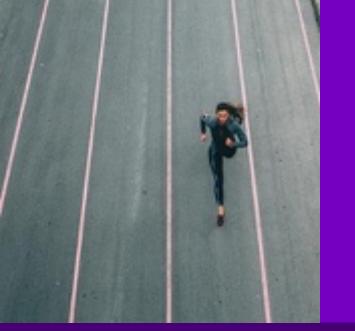

#### Tools and Blueprints

Key enabler for the implementation of modern data platforms at a high speed and quality.

#### **Continuous Optimization**

Tools and Blueprints are continuously optimized to the customer and project's needs.

#### **Expertise**

Expert group for modern data platforms from technical implementation to project management and organization

### **Oracle CMU**

What needs to be considered besides the configuration of Oracle CMU?

- 1 Introduction
- 2 CMU in a Nutshell
- 3 Authentication
- **4** Conceptual Considerations
- 5 Good Practice
- 6 Special Use Cases
- 7 Troubleshooting
- 8 Conclusion

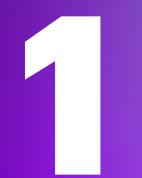

# Introduction

Why is Oracle CMU needed at all?

### The challenge of user management

Why is user Management still an issue at all?

- Who accesses which data / database where?
  - Authentication and authorization
  - Production, test and development environments
- How are permissions managed?
  - Individual / decentralized by administrators
  - What happens with mutations (function changes, terminations, etc.)?
- Is there a role concept?
  - Will it also be implemented?
- Redundancies
- Integration with Oracle Feature

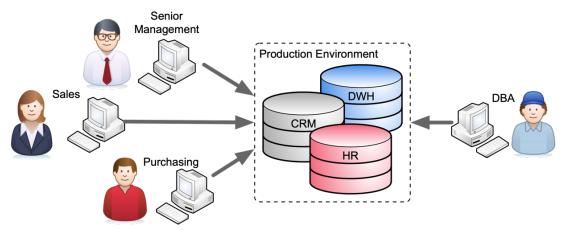

### **Projects**

Where was or is Oracle CMU being implemented?

#### Swiss financial service provider

- Integration with IaM solution e.g. provisioning to AD
- Kerberos based authentication
- Mainly power user and DBA's

#### **Insurance company in Switzerland**

- Replacement of Oracle Enterprise User Security
- SSL based authentication

#### **Large German Bank**

Kerberos based authentication

#### **Swiss National Bank**

- Kerberos based authentication
- Several small and medium-sized enterprises

| Security Measures                                                                          |                                                             |
|--------------------------------------------------------------------------------------------|-------------------------------------------------------------|
| Database Hardening<br>General DB Hardening according CIS Benchmark                         | = All Security Levels<br>= Internal **<br>= Confidential ** |
| SQL*Net Encryption<br>Network Encryption                                                   | = Secret ++                                                 |
| Centrally Managed Users (CMU)<br>Centrally Managed Users, Roles, Contexts                  |                                                             |
| Database Security Monitoring<br>Monitoring of Database Security Configuration              |                                                             |
| Unified Audit and Central Store<br>Audit access to critical config. data                   |                                                             |
| Transparent Data Encryption (TDE)<br>Tablespace Encrytion / Protection including Key Vault |                                                             |
| PDB Isolation<br>Multitenant Security and Isolation                                        |                                                             |
| Database Vault<br>Schema / Object Protection                                               |                                                             |
| Database Firewall<br>Monitor Database Access using DB Firewall                             |                                                             |
| Virtual Private Database (VPD)<br>Model Access                                             |                                                             |
|                                                                                            |                                                             |

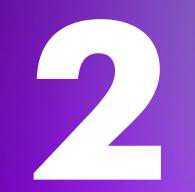

# **CMU** in a Nutshell

Architecture, Structure and Functionality of CMU

### **Oracle CMU in a Nutshell**

Easy Integration into Active Directory

- New security feature as of Oracle Database Release 18c
- Centrally Managed User CMU...
  - ... does not require an additional Oracle directory
  - ... enables the administration of users directly in MS AD
  - ... does not require an additional license but
  - ... Supported only by Oracle Enterprise or Express Edition  $\ensuremath{\textcircled{\sc only}}$
  - ... not supported in Oracle Standard Edition  $\ensuremath{\textcircled{\text{B}}}$
- Supports common authentication methods
  - Password-, Kerberos- und PKI / SSL authentication
- Requires a password filter and an AD schema extension
- Requires an AD service account
- Perfect for small and medium-sized businesses

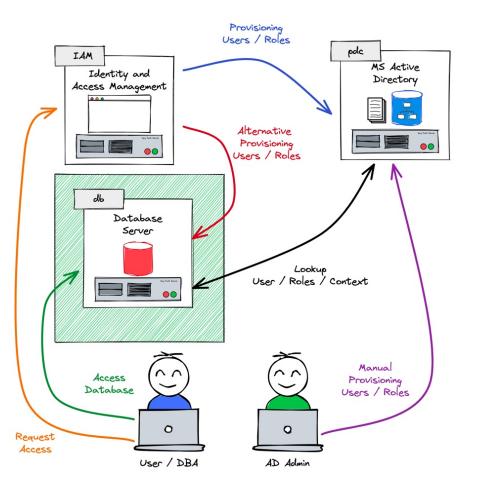

### **Alternatives?**

#### What options are there besides CMU?

Oracle Enterprise User Security (EUS)

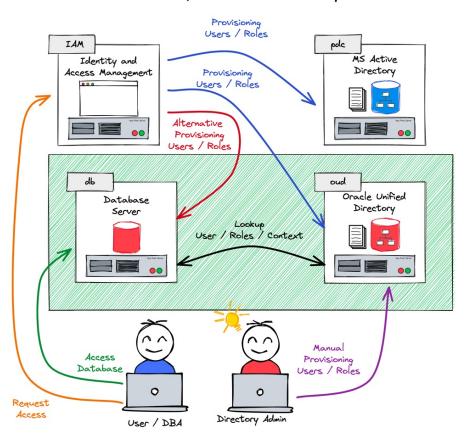

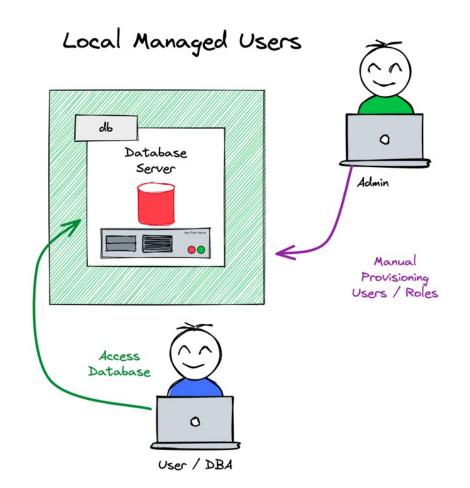

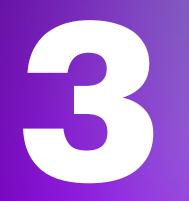

# Authentication

Which Authentication Method to Choose?

## **Active Directory plug-in or not**

Why do we need a plug-in?

- Authentication at Oracle is either...
  - ... external i.e. OS, Kerberos, SSL, etc.
  - ... password respectively hash based
- For password based authentication Oracle must have access to a password hash
  - USER\$ for database authentication
  - userPassword for LDAP EUS based
  - orclCommonAttribute for AD based
- Active Directory is not fully LDAP v3 compliant
  - It use its on method to store credentials
- CMU as well EUS requires a Plugin on MS AD
  - Filter DLL with an AD Schema extension for orclCommonAttribute

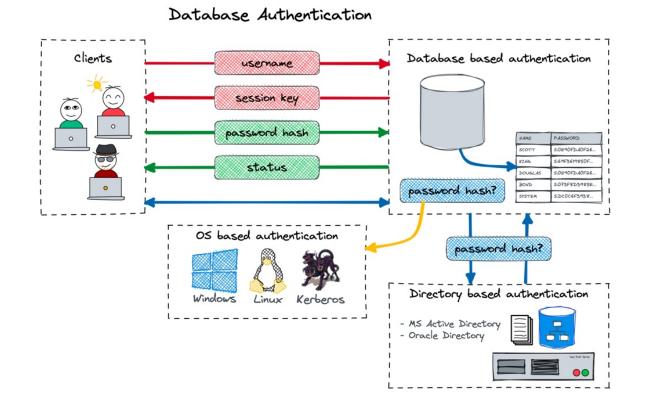

### **Oracle Password Filter Plugin**

#### A few insights into the Password Plugin...

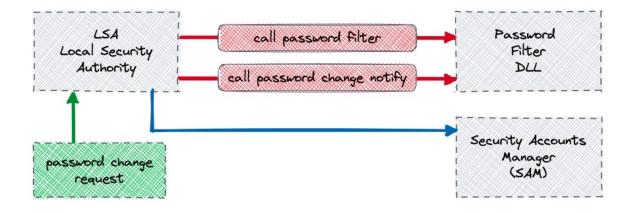

#### MAXIMUM FLEXIBILITY AND COMPATIBILITY ONLY WITH THE PLUGIN

- The AD Plugin is installed using opwdintg.exe
- The following changes are performed
  - Install a filter DLL
  - Introduce AD schema extension
  - Add default groups ORA\_VFR\_11G, ORA\_VFR\_12G, ORA\_VFR\_11G
- Latest Version is official signed and a valid LSA
- Downsides
  - Requires AD Reboot
  - Schema change can not be remove
- Standard Windows / AD Interface
  - Also used by other products

### **Alternative Kerberos Authentication**

Oracle "strong" respectively network authentication

- Kerberos requires three parties
  - Key Distribution Center (KDC) providing the Authentication Service (AS) and Ticket Granting Service (TGS)
  - Service, Service Principle (SPN) providing a service
  - Client requesting access
- Other terms
  - Ticket Granting Ticket (TGT)
  - Key Table file keytab for short, stores long-term keys for one or more SPNs
  - Kerberos Credential Cache "ccache", holds
     Kerberos credentials, during validity period
- Basis for a range of tools and services
- KDC is integrated with MS Active Directory

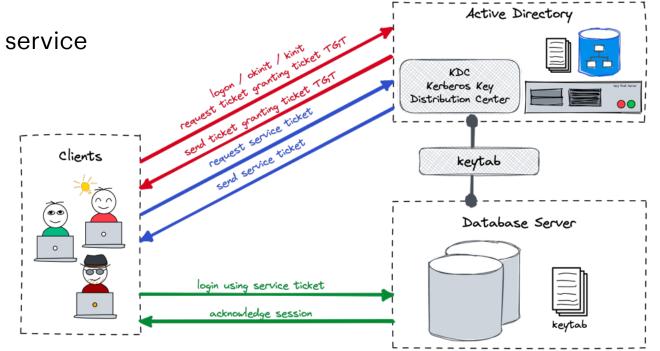

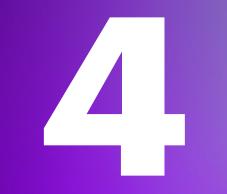

# **Conceptual Considerations**

What to consider when introducing CMU

### Shared or exclusive mapped Schemas

CMU, like EUS, offers two types of global user mapping

- Shared Global Users e.g. database user is mapped to directory group
  - Centralized management of user authorization in Active Directory
  - Reduce user management in the database
  - DB user "share" the same resources in the database
- Private Global Users e.g. database user is mapped to a directory user
  - Exclusive user / resource in the database
  - Users must still be created in the database
  - Recommended for users with own objects
- Global Roles to grant privileges to private or shared global users
  - Database global roles mapped to directory groups
  - give member users additional privilege

### **Shared or exclusive mapped Schemas**

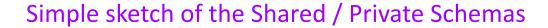

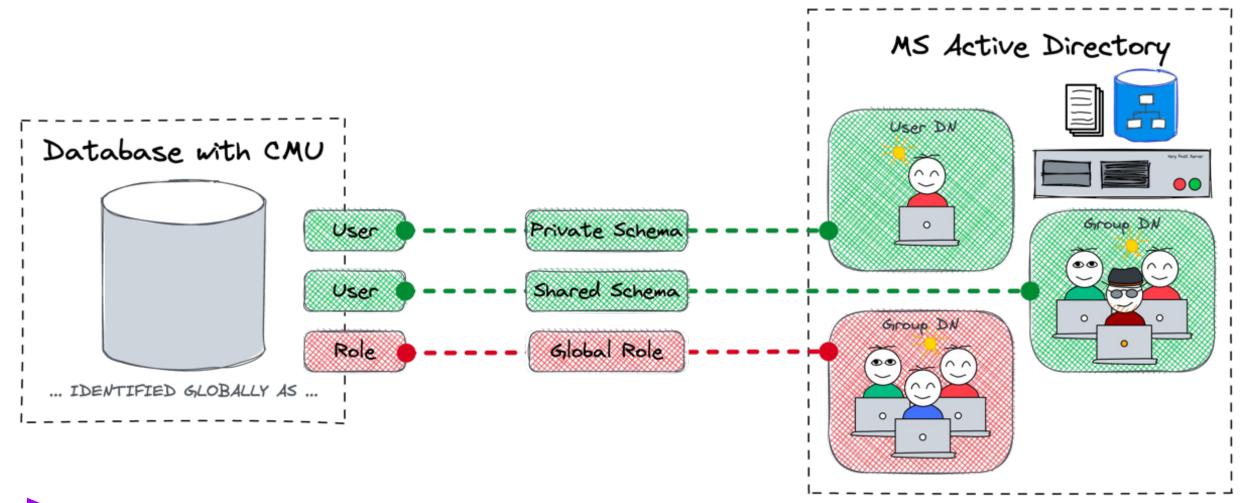

### **Proxy User with Oracle CMU**

- Early version of Oracle CMU used to have issues with proxy connect
- As of now proxy permissions or GRANT CONNECT TRHOUGH does work

SQL> ALTER USER scott GRANT CONNECT THROUGH cmu\_user; User altered.

- But do we want to allow GRANT CONNECT TRHOUGH for all global shared users?
- Same problem applies to administrative rights such as SYSDBA

```
SQL> GRANT sysdba TO cmu_users;
Grant succeeded.
```

• Solution: Either map user to exclusive schemas or create dedicated schemas for these users

### The ORA-28306 Problem

Multiple user Mapping...

- A user could be in several groups mapped to different shared global schemas
- Default behaviour is a successful login to any of these schemas (recent Oracle releases)
- Old behaviour respectively by setting the parameter \_ldap\_warning\_on\_multi\_shared\_mappings

```
SQL> conn fleming/LAB42-Schulung
ERROR:
ORA-28306: The directory user has 2 groups mapped to different database global users.
Connected.
```

#### Solution

- Keep your AD groups clean e.g. User may only be member in one group used for mapping
- Use exclusive schema mapping
- Keep your user/role concept agile so that the error is not an issue

### **User and Role Concept**

Simplified user Entitlement and Assignment

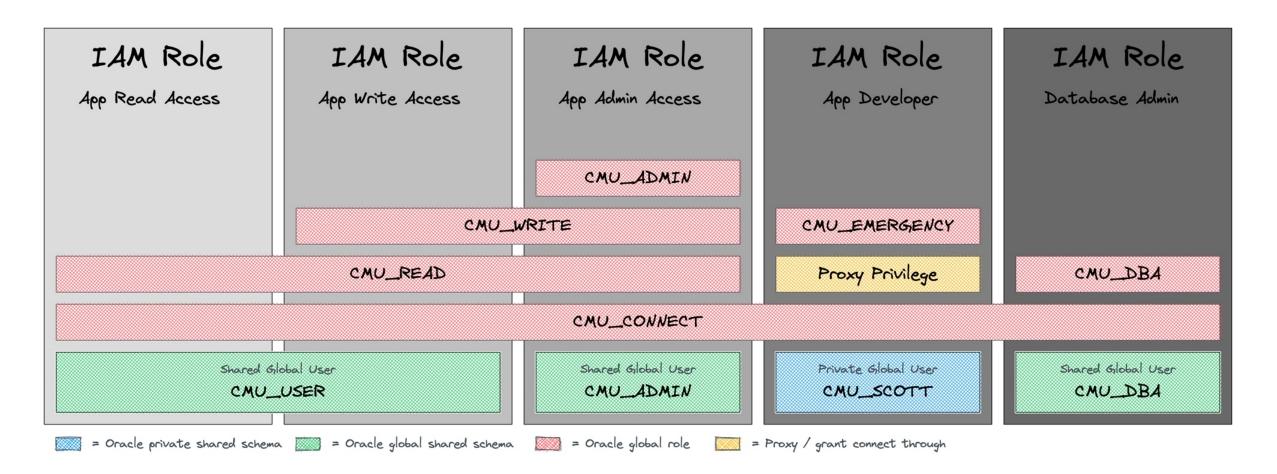

### **User Entitlement and Mapping - READ**

User with read only access

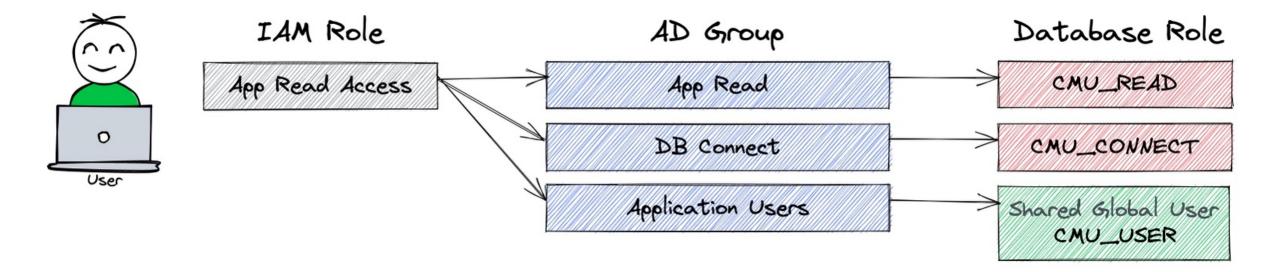

CREATE USER cmu\_user IDENTIFIED GLOBALLY AS 'cn=Application Users,ou=groups,dc=trivadislabs,dc=com'; CREATE ROLE cmu\_connect IDENTIFIED GLOBALLY AS 'cn=DB Access,ou= groups,dc=trivadislabs,dc=com'; CREATE ROLE cmu\_read IDENTIFIED GLOBALLY AS 'cn=Application Read,ou= groups,dc=trivadislabs,dc=com';

### **User Entitlement and Mapping - Write**

User with read write access

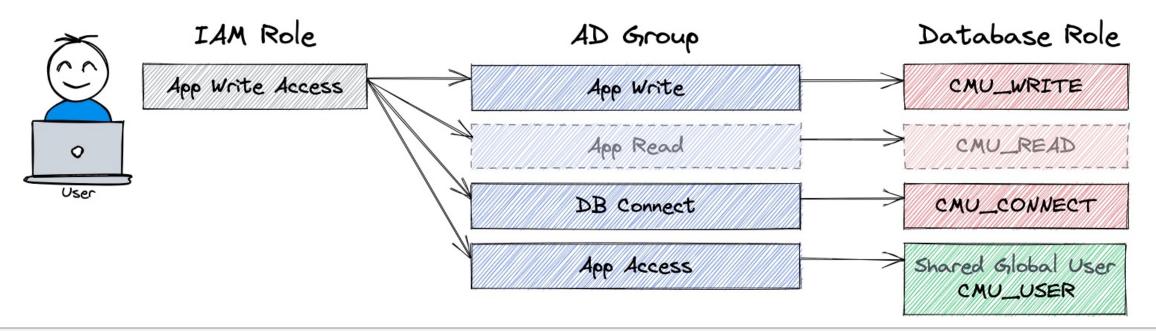

CREATE USER cmu\_user IDENTIFIED GLOBALLY AS 'cn=Application Users,ou=groups,dc=trivadislabs,dc=com'; CREATE ROLE cmu\_connect IDENTIFIED GLOBALLY AS 'cn=DB Access,ou= groups,dc=trivadislabs,dc=com'; CREATE ROLE cmu\_write IDENTIFIED GLOBALLY AS 'cn=Application Write,ou= groups,dc=trivadislabs,dc=com'; GRANT cmu\_read TO cmu\_write;

### **User Entitlement and Mapping - Admin**

User with admin access

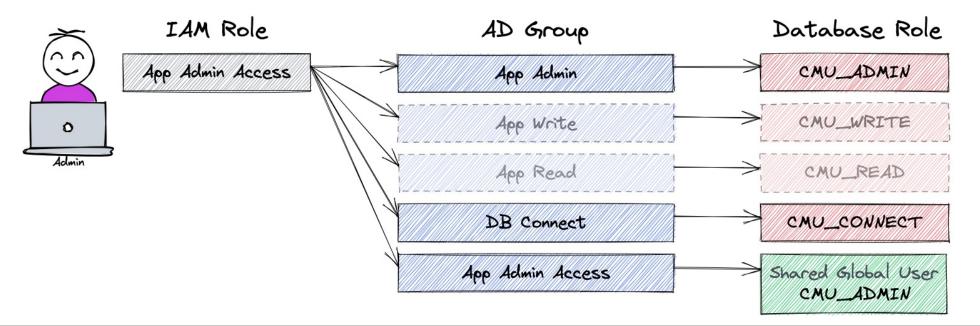

CREATE USER cmu\_admin IDENTIFIED GLOBALLY AS 'cn=Application Admins,ou=groups,dc=trivadislabs,dc=com'; CREATE ROLE cmu\_connect IDENTIFIED GLOBALLY AS 'cn=DB Access,ou= groups,dc=trivadislabs,dc=com'; CREATE ROLE cmu\_admin IDENTIFIED GLOBALLY AS 'cn= Application Admins,ou= groups,dc=trivadislabs,dc=com'; GRANT cmu\_read TO cmu\_write; GRANT cmu\_write TO cmu\_admin;

### **User Entitlement and Mapping - Developer**

User with development access

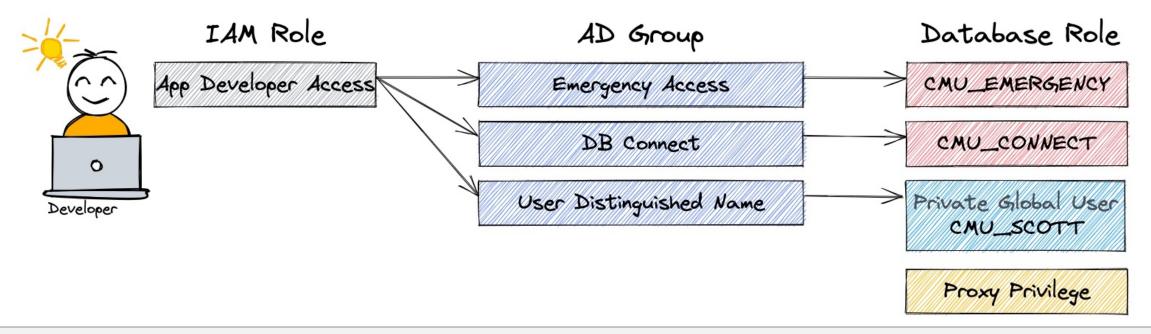

### **User Entitlement and Mapping - DBA**

User with DBA access

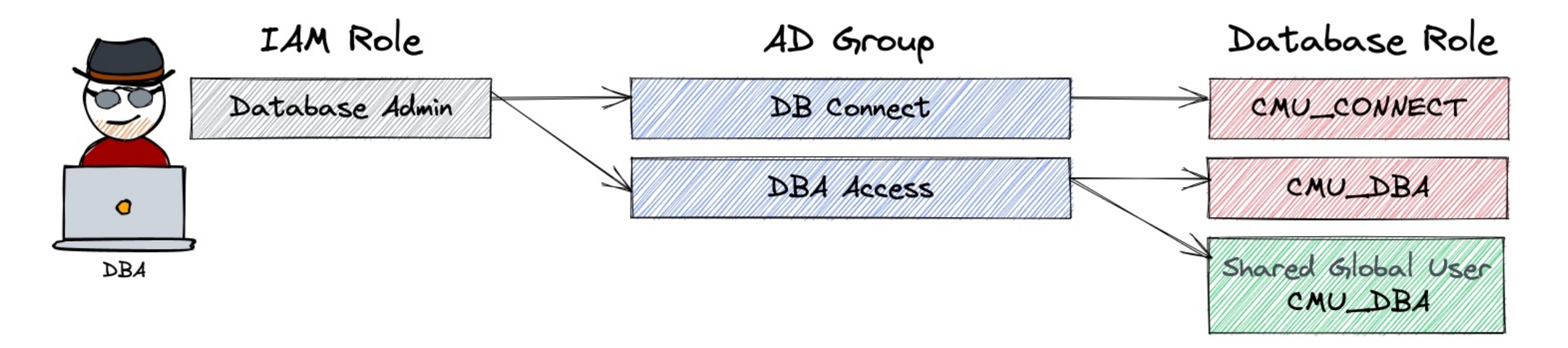

CREATE USER cmu\_dba IDENTIFIED GLOBALLY AS 'cn=Database Admins,ou=groups,dc=trivadislabs,dc=com'; CREATE ROLE cmu\_connect IDENTIFIED GLOBALLY AS 'cn=DB Access,ou= groups,dc=trivadislabs,dc=com'; CREATE ROLE cmu\_dba IDENTIFIED GLOBALLY AS 'cn=Database Admins,ou=groups,dc=trivadislabs,dc=com'; GRANT sysdba TO cmu\_dba;

### **User Entitlement and Mapping - Consideration**

Create new roles or alter existing roles?

- Create a corresponding user and role concept (or adapt an existing)
- Use whenever possible global shared schemas rather than private global schemas
  - Reduce manual work on the database e.g. to create exclusive mappings
- Global shared schema has to be an AD group
  - e.g. ObjectClass GroupOfUniqueNames rather than OrganisationalUnit
  - Oracle EUS it is OrganisationalUnit
- Make sure user is only member of one group
- Grant privileges via global roles rather with direct grants

GRANT app\_write TO cmu\_write;

5

# **Good Practice**

Tips on how to avoid common mistakes

### **Configuration via DB Property**

#### How to configure CMU?

- Configuration is done for early versions of 18c / 19c via sqlnet.ora and dsi.ora
  - sqlnet.ora is used to specify the WALLET\_LOCATION
  - dsi.ora or Idap.ora is used to specify the Active Directory
- Newer version allows the configuration via directory object and database property CMU\_WALLET
  - Functionality requires patch <u>31404487</u> up to and including 19.9.0.0
- **CMU\_WALLET** allows the configuration on a per PDB level
  - Database property can be set on the PDB
- The **directory object** must point to a folder containing the following files:
  - dsi.ora used to specify the Active Directory
  - Oracle Wallet with the Active Directory service credentials i.e. username, password, distinguished name and AD root certificate

### **Configuration via DB Property – Example**

Simple example of configuring CMU with DB properties...

#### • dsi.ora configuration file

DSI\_DIRECTORY\_SERVERS = (ad.trivadislabs.com::636)
DSI\_DEFAULT\_ADMIN\_CONTEXT = "dc=trivadislabs,dc=com"
DSI\_DIRECTORY\_SERVER\_TYPE = AD

#### • Create the CMU wallet using *orapki*

orapki wallet create -wallet \$TNS\_ADMIN/cmu -pwd <WALLET PASSWORD> -auto\_login

#### • Add the CMU user credentials to the wallet

mkstore -wrl . -createEntry ORACLE.SECURITY.USERNAME cmuread mkstore -wrl . -createEntry ORACLE.SECURITY.DN CN=cmuread,CN=Users,DC=trivadislabs,DC=com mkstore -wrl . -createEntry ORACLE.SECURITY.PASSWORD <CMU PASSWORD>

#### • Add the root certificate to the wallet

orapki wallet add -wallet . -pwd <WALLET PASSWORD> -trusted\_cert -cert \$TNS\_ADMIN/cmu/root.crt

### **Configuration via DB Property – Example**

Simple example of configuring CMU with DB properties...

#### • Create the directory object for the CMU configuration

CREATE OR REPLACE DIRECTORY cmu\_conf\_dir AS '/u01/app/oracle/network/admin/cmu';

#### Set the database property CMU\_WALLET

ALTER DATABASE PROPERTY SET cmu\_wallet='CMU\_CONF\_DIR';

#### • Set additional parameter for password based LDAP authentication

```
ALTER SYSTEM SET ldap_directory_access='PASSWORD';
ALTER SYSTEM SET ldap_directory_sysauth ='YES' scope=spfile;
```

#### • Start to create global users and roles

CREATE USER cmu\_users IDENTIFIED GLOBALLY AS 'cn=Trivadis LAB Users,ou=Groups,dc=trivadislabs,dc=com'; CREATE ROLE cmu\_connect IDENTIFIED GLOBALLY AS 'cn=Trivadis LAB Users,ou=Groups,dc=trivadislabs,dc=com';

### **Hidden Parameter**

Is there anything else that can be configured?

#### • A couple of hidden parameter available to control CMU / LDAP behavior

| LDAP adaptive to no nested group search<br>LDAP configure force sync up                                                              |
|----------------------------------------------------------------------------------------------------|
| LDAP configure SSL for SASL-DIGEST-MD5                                                                                               |
| LDAP no nested group search<br>Use oneway auth for password based LDAP directory bind<br>LDAP reset user account lockout counter     |
| LDAP use all direct groups only<br>LDAP warning on multiple shared mappings<br>PRD RDBMS's LDAP access option<br>OID usage parameter |
| $\sim$                                                                                                    |

- Interesting in connection with CMU \_ldap\_no\_nested\_group\_search, \_ldap\_use\_all\_direct\_groups\_only, \_ldap\_warning\_on\_multi\_shared\_mappings
- But use them wisely. May have impact on the LDAP query performance

### **Multiple Group DN**

Multiple user Mapping...

- Keep the mapping of global shared users low
  - The more you have the more you have to maintain
- Avoid users in multiple AD groups
  - The mapping of the users is not explicit
  - You may run into ORA-28306: The directory user has 2 groups mapped to ...
  - Depending on the Database version and / or setting of parameter
     \_Idap\_warning\_on\_multi\_shared\_mappings
- Explicit set the parameter \_ldap\_warning\_on\_multi\_shared\_mappings to get a user information

ALTER SYSTEM SET "\_ldap\_warning\_on\_multi\_shared\_mappings"=TRUE SCOPE=BOTH;

### **Oracle Net Service Names**

What happens to the Oracle Net Service Names?

- Oracle CMU covers only authentication and authorization
- Database services are **not registered** in active directory
- Oracle Net Service Names as configured in sqlnet.ora
   TNSNAMES, EZCONNECT,...
- Directory Based Oracle Net Service Names highly recommended
- Various options available:
  - Active Directory: requires AD schema updates
  - Oracle Directory: Could either be Oracle Unified Directory (OUD) or Oracle Internet Directory (OID) without any additional license
  - Other LDAP Servers: OpenLDAP, 389-DS, RHDS etc. requires corresponding LDAP schema for Oracle Net Service Names

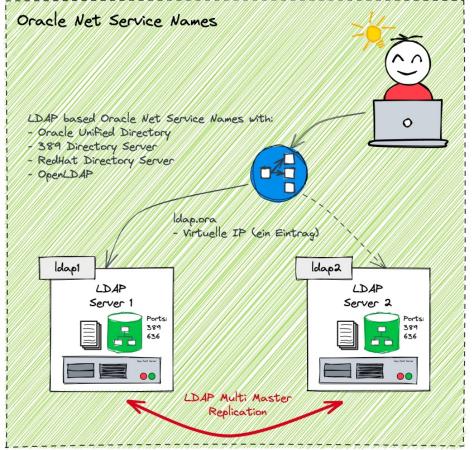

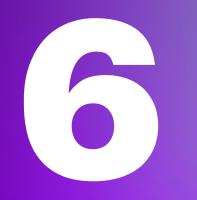

# **Special Use Cases**

How much does it cost?

### **Oracle Multitenant**

How to handle central Authentication / Authorisation in container databases?

- CMU also works analogously for container DBs
- Can be configured on CDB Level and/or PDB level •
- Global shared users can be local or common
  - Common global shared schemas allows access across all PDB
  - Local global shared schemas only allows local access

#### **Comprehensive user and role concept gets** even more important

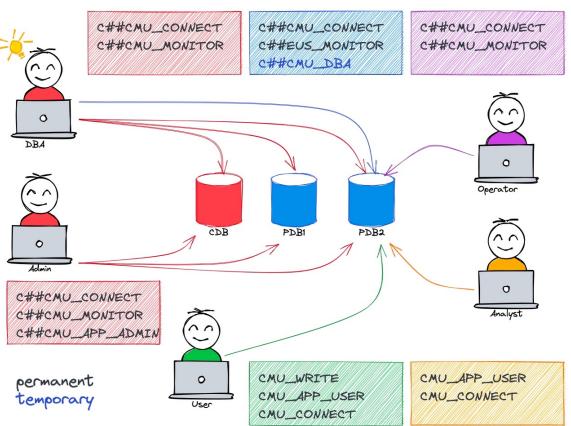

Access using CMU in Container DBs

### **Oracle Enterprise Manager Cloud Control**

What to consider when using Oracle CMU with OEM?

- CMU works transparently in OEM
- No special configuration if password authentication is in use
- Kerberos authentication requires further action
  - Use of Global Named Credential for Database Kerberos
  - OEM requires a *krb5.conf* file either in
  - default location /etc/krb5.conf
  - TNS\_ADMIN folder configured in OEM
  - Security folder of JDK

|                                                                 | rprise Mar 📲 🔹 💿 🔻 rol 🍸        | <b>*</b> • | Ö.     | ् 🌲                   | SYSMAN 🔻       |       |
|-----------------------------------------------------------------|---------------------------------|------------|--------|-----------------------|----------------|-------|
| Security<br>Named Credentials > Create Cre<br>Create Credential | edential                        |            | Page R | efreshed Jun 25, 2021 | 9:44:17 AM CES | ST 🖒  |
|                                                                 |                                 |            |        | Test and Save         | Save C         | ancel |
| General Properties                                              |                                 |            |        |                       |                |       |
| * Credential name                                               | KRB5_KING                       |            |        |                       |                |       |
| Credential description                                          | Kerberos Credential for K       |            |        |                       |                |       |
| * Authenticating Target<br>Type                                 | Database Instance               | \$         |        |                       |                |       |
| * Credential type                                               | Database Kerberos Credentials 🜲 |            |        |                       |                |       |
| Scope                                                           | Target O Global                 |            |        |                       |                |       |
| Credential Properties                                           | 1                               |            |        |                       |                |       |
| * Kerberos Username                                             | king                            |            |        |                       |                |       |
| * Kerberos Password                                             |                                 |            |        |                       |                |       |
| * Confirm Kerberos<br>Password                                  |                                 |            |        |                       |                |       |

### **Use Case Emergency Access**

Method for temporarily granting higher privileges

### Problem

- Certain power user, developer etc. requires more privileges e.g., DBA like privileges
- These critical privileges should be granted only for a specified period of time e.g., for troubleshooting, schema update etc.
- Must be done without DBA intervention
- Active session roles per user not globally "visible"

### Solution

- Create a global role with corresponding privileges
  - Mapped to some kind of emergency access AD group
- Add user temporary to this AD group => Implemented via IAM self-service
- · Check that sessions do not exceed the time limit

### **Preparations**

Simple example of configuring emergency access...

### • Create global role CMU\_DBA\_EMERGENCY with DBA privileges

```
CREATE ROLE cmu_dba_emergency IDENTIFIED GLOBALLY AS 'cn=Emergency
Access,ou=Groups,dc=trivadislabs,dc=com';
GRANT dba TO cmu dba emergency;
```

#### • Audit Policies to collect emergency access information

CREATE AUDIT POLICY cmu\_emergency\_access ACTIONS LOGON WHEN 'SYS\_CONTEXT(''SYS\_SESSION\_ROLES'',''CMU\_DBA\_EMERGENCY'')=''TRUE''' EVALUATE PER SESSION; AUDIT POLICY cmu emergency access BY CMU USERS;

#### • Enable the Audit for the **SYS\_SESSION\_ROLES** Context for **CMU\_USERS**

AUDIT CONTEXT NAMESPACE sys\_session\_roles ATTRIBUTES cmu\_dba\_emergency BY CMU\_USERS;

### **Monitor Usage**

Simple example of configuring emergency access...

#### • Query unified\_audit\_trail and v\$session to get information on emergency access

```
SELECT
    a.event_timestamp,
    a.dbusername,
    a.external_userid,
    s.osuser,
    s.sid,
    s.serial#,
    a.application_contexts,
    CASE WHEN event_timestamp < sysdate-1/1440 THEN 'EXPIRED'
    ELSE 'VALID' END EM_ACCESS_STATUS
FROM
    unified_audit_trail a, v$session s
WHERE
    a.sessionid=s.audsid AND a.dbusername = 'CMU_USERS';</pre>
```

### **Kill the expired sessions**

Simple example of configuring emergency access...

- Kill expired sessions manually using **ALTER SYSTEM KILL SESSION**
- Create a **PROCEDURE** to kill expired sessions
  - Using query example as basis
  - Define role name and valid time as parameter
- Create a **DBMS\_SCHEDULER** job to automatically kill expired sessions regularly
  - Scheduler kill job on an hourly intervall

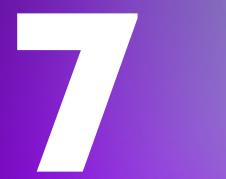

# Troubleshooting

Alternative Solutions and Products

### **Get Information about the current User**

Who is logged in as shared / private global user?

- v\$session may show OS user in case of Kerberos authentication
- Each user can query his session context USERENV using the function sys\_context
  - SESSION\_USER, PROXY\_USER, AUTHENTICATION\_METHOD, IDENTIFICATION\_TYPE, AUTHENTICATED\_IDENTITY, ENTERPRISE\_IDENTITY, etc

SELECT sys\_context('userenv','SESSION\_USER') FROM dual; SELECT sys\_context('userenv','ENTERPRISE\_IDENTITY') FROM dual;

#### • Role information

SELECT role FROM session roles ORDER BY role;

### **Get Information about the current User**

Collect current user information with SYS\_CONTEXT

### • Excerpt of Trivadis BasEnv script sousrinf.sql output

| SQL> @sousrinf<br>Database Information                                                                                                    |                                                                     |
|----------------------------------------------------------------------------------------------------|---------------------------------------------------------------------|
| - DB_NAME : TSEC02<br>- DB_DOMAIN : trivadislabs.com<br>- INSTANCE : 1<br>- INSTANCE_NAME: TSEC02<br>- SERVER_HOST : db19<br>Authentification Information |                                                                     |
|                                                                                                    |                                                                     |
| - SESSION_USER                                                                                                    | : CMU_USERS                                                         |
| - PROXY_USER                                                                                                    |                                                                     |
| - AUTHENTICATION_METHOD                                                                                                    |                                                                     |
| - IDENTIFICATION_TYPE                                                                                                    | : GLOBAL SHARED                                                     |
| - NETWORK_PROTOCOL                                                                                                    |                                                                     |
| - OS_USER                                                                                                    |                                                                     |
| - AUTHENTICATED_IDENTITY.                                                                                                    | : TRIVADISLABS\KING                                                 |
| - ENTERPRISE_IDENTITY                                                                                                    | : cn=Ben King,ou=Senior Management,ou=People,dc=trivadislabs,dc=com |

### **Kerberos Troubleshooting**

A few tips when you have to troubleshoot Kerberos Authentication...

- In case of problems, you will usually get the error ORA-01017 Invalid Username/Password
- My Oracle Support Note <u>185897.1</u>, <u>1380469.1</u> and <u>1375853.1</u> provide troubleshooting hints
- In general, there is no way around SQLNet tracing
- A few common errors:
- Kerberos configuration is missing or incorrect
  - Services like KDC, server and client cannot be resolved via DNS
  - Network connection problem
  - Time shift between client / server
  - Problems with the keytab file
  - Wrong / missing cipher in keytab file
  - Wrong / kvno Number due to password reset of SPN account
  - Missing Kerberos file
  - Wrong service principle name e.g., not in format oracle\hostname@REALM

### **CMU Troubleshooting**

A few tips when you have to troubleshoot CMU...

- In case of problems, you will usually get the error ORA-01017 Invalid Username/Password or ORA-28030
- Error may be misleading. It really means could not validate that the credential is valid
  - Bad password
  - DC unreachable (due to setup, networking, routing, permissions, or server down)
- Good practice to search the root cause:
  - 1. Check if the password is correct
  - 2. Verify if user is locked or password expired
  - 3. Verify the wallet location
  - 4. Verify if ports are open
  - 5. Verify if AD credentials are correct

### **CMU Troubleshooting – Wallet**

#### • Checking the Wallet information of the service account

cd \$TNS\_ADMIN/cmu
orapki wallet display -wallet . -pwd <WALLET PWD>
mkstore -wrl . -viewEntry ORACLE.SECURITY.DN
mkstore -wrl . -viewEntry ORACLE.SECURITY.PASSWORD
mkstore -wrl . -viewEntry ORACLE.SECURITY.USERNAME

#### • Check if a simple bind is possible via LDAPS port 636

ldapbind -h trivadislabs.com -p 636 -U 2 -W "file:/u00/app/oracle/network/admin/cmu" \
-P <WALLET PASSWORD> -D "cn=cmuread,cn=Users,dc=trivadislabs,dc=com" -w '<CMU PASSWORD>'

#### • Query the LDAP / Active Directory via LDAP port 389

ldapsearch -h trivadislabs.com -p 389 -D "cn=cmuread,cn=Users,dc=trivadislabs,dc=com" -w <CMU PASSWORD> \
-U 2 -W "file:/u00/app/oracle/network/admin/cmu" -P <WALLET PASSWORD> -b "dc=trivadislabs,dc=com" \
-s sub "(sAMAccountName=King)" dn orclCommonAttribute

### **CMU Troubleshooting - Tracing**

#### • Enable CMU trace event

ALTER SYSTEM SET EVENTS='trace[gdsi] disk low';

• Analyse trace file

```
grep -i kzlg *.trc
```

• Disable CMU trace event

ALTER SYSTEM SET EVENTS ='trace[gdsi] off';

See also Oracle Support Note <u>2470608.1</u>

# Conclusion

Is CMU a Feature for your Database Environment?

### Conclusion

#### Is the CMU worth considering?

- Oracle Centrally Managed Users is a good alternative to EUS
  - Although some conceptual considerations must be made
  - Dedicated Oracle Net Service Names solutions
- The feature has evolved since its introduction in Oracle 18c
  - Easier configuration
  - A couple of fixed bugs
- Smooth integration AD using Kerberos authentication
- Maximum client flexibility only with the password filter
- A clear security strategy is a highly recommended

#### Security checklist

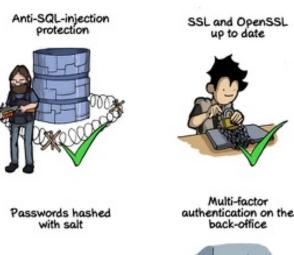

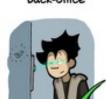

AES encryption on sensitive data

Preventing the PM from sending the whole unencrypted database by email

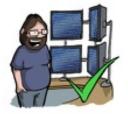

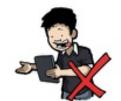

49

## Even with Oracle CMU, there is no way around creating a comprehensive user and role concept

# Thank You

### **Oracle Centrally Managed Users (CMU)**

Documentation, White Papers, Support Notes and other Links

- Oracle<sup>®</sup> Database Security Guide 21c <u>Configuring Centrally Managed Users with Microsoft</u> <u>Active Directory</u>
- <u>2462012.1</u> How to Configure Centrally Managed Users For On-Premise Databases Release 18c or Later Releases
- <u>2470608.1</u> Tracing CMU connection issues
- <u>2595894.1</u> ORA-28043 Connecting Using Centrally Managed Users (CMU)
- OraDBA Blog Post Oracle Password Filter for AD, a few exciting insights
- OraDBA Blog Post <u>Easy replacement of tnsnames.ora with LDAP Directory Server</u>